# **Montage- und Betriebsanleitung EWS 4**

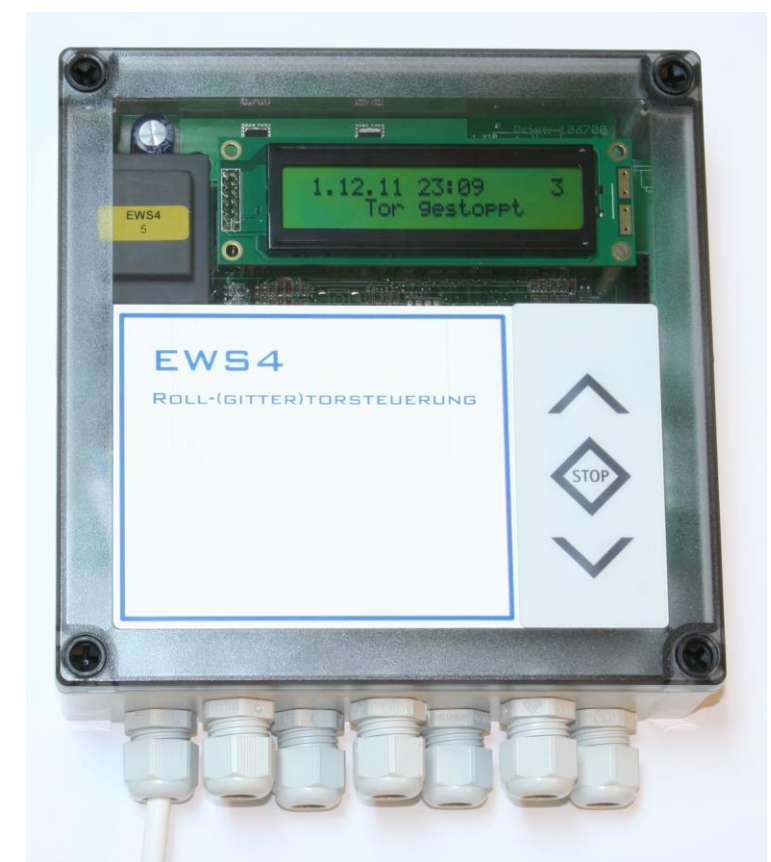

# **Roll-(gitter)torsteuerung für Rohrmotore mit integrierten mechanischen Endschaltern**

- Geeignet für Motorleistungen bis 700W
- Versorgungsspannung 1x230V/N/PE
- Steuerspannung 24V DC für Befehlsgeber
- Klartextdisplay mit Dreh- Drucktasterbedienung

#### **Funktionen:**

- Betrieb in Selbsthaltung, im Fehlerfall in Totmann
- Impulsbetrieb AUF/STOPP/ZU
- Automatischer Zulauf, Offenhaltezeit und Vorwarnzeit einstellbar
- Automatische Erkennung der verwendeten Schließkantensicherung OSE, 8K2 oder DW-Leiste
- Automatische Erkennung der verwendeten Lichtschranke unten
- Auswertung Lichtschranke(n) oben mit automatischer Erkennung
- 230V / 150W Ausgang Hoflicht
- Warnlampe leuchtet bei Torbewegung und blinkt bei Vorwarnzeit

# **Ausführungen EWS4**

## **Art. Nr. Beschreibung**

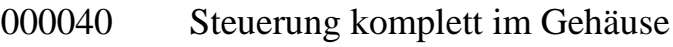

# **1. Technische Daten**

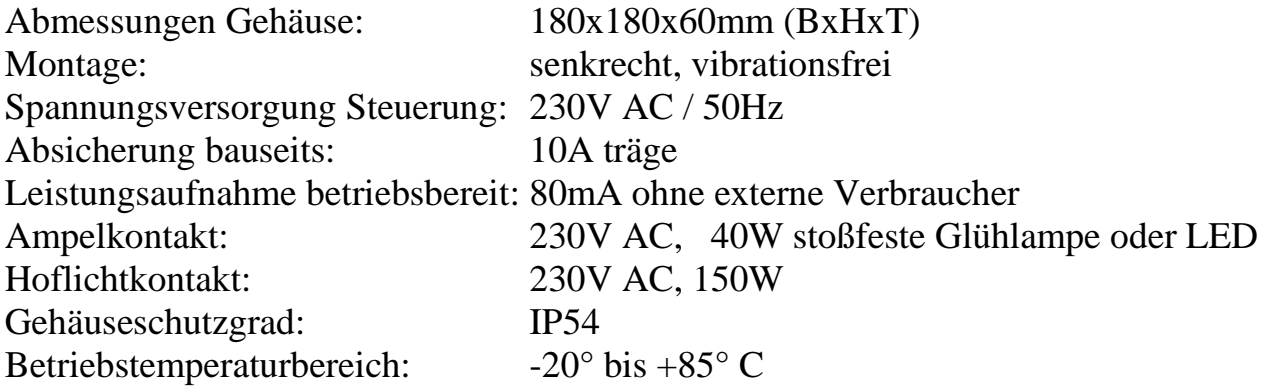

## **Inhaltsverzeichnis**

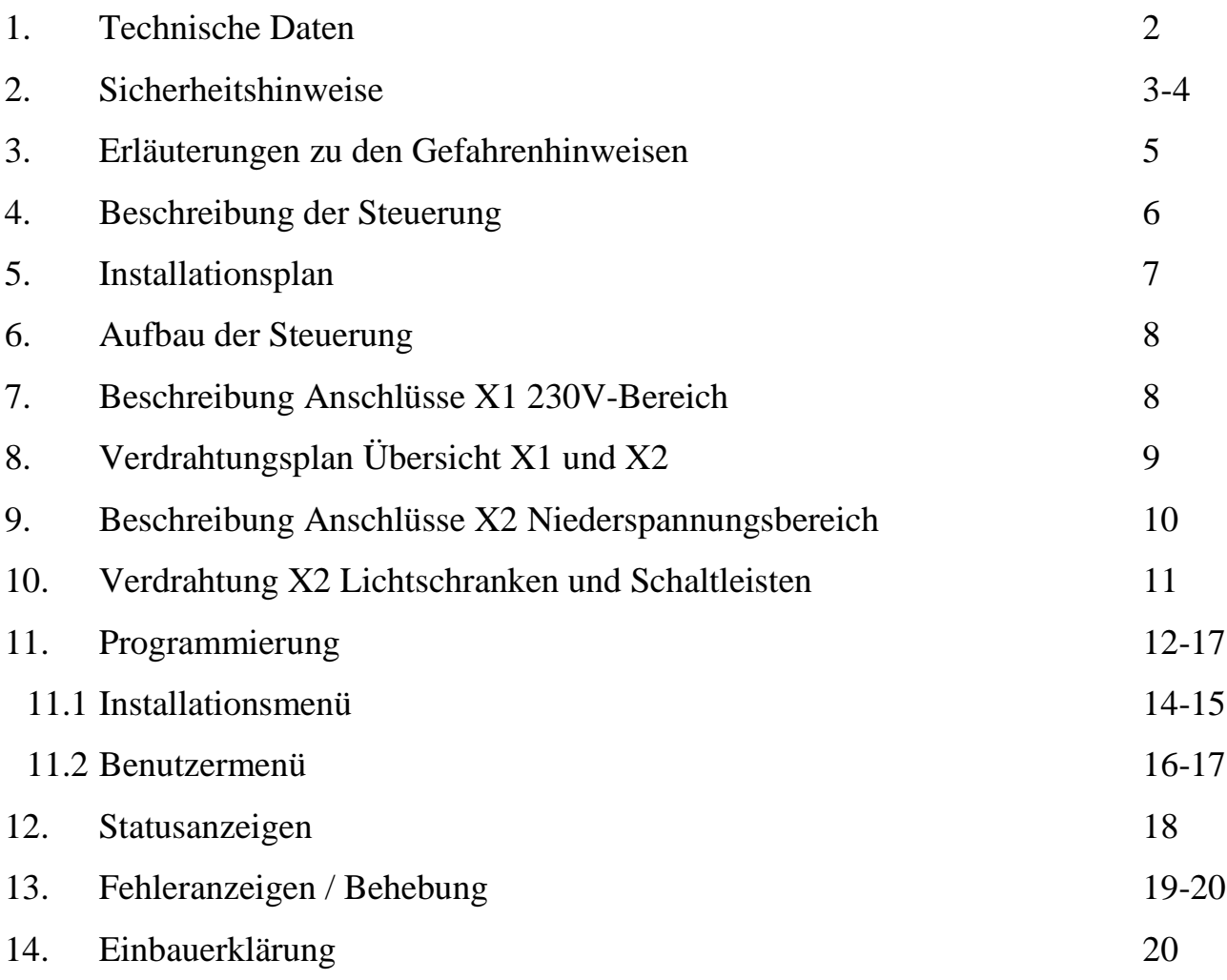

#### **2. Sicherheitshinweise**

#### **Grundlegende Hinweise**

Diese Steuerung ist gemäß **DIN EN 12453 Nutzungssicherheit kraftbetätigter Tore Anforderungen** und **DIN EN 12978 Schutzeinrichtungen für kraftbetätigte Tore Anforderungen und Prüfverfahren** gebaut und geprüft und hat das Werk in sicherheitstechnisch einwandfreiem Zustand verlassen. Um diesen Zustand zu erhalten und einen gefahrlosen Betrieb sicherzustellen, muss der Anwender alle Hinweise und Warnhinweise beachten, die in dieser Betriebsanleitung enthalten sind.

Grundsätzlich dürfen an elektrischen Anlagen nur Elektrofachkräfte arbeiten. Sie müssen die ihnen übertragenen Arbeiten beurteilen, mögliche Gefahrenquellen erkennen und geeignete Sicherheitsmaßnahmen treffen können.

## **2. Sicherheitshinweise - Fortsetzung**

Umbau oder Veränderungen der Torsteuerung sind nur nach Absprache mit dem Hersteller zulässig. Originalersatzteile und vom Hersteller autorisiertes Zubehör dienen der Sicherheit. Bei Verwendung anderer Teile erlischt die Haftung.

Die Betriebssicherheit der gelieferten Steuerung EWS 4 ist nur bei bestimmungsgemäßer Verwendung gewährleistet. Die in den technischen Daten angegebenen Grenzwerte dürfen auf keinen Fall überschritten werden (siehe entsprechende Abschnitte der Betriebsanleitung).

#### **Sicherheitsrelevante Vorschriften**

Bei der Installation, Inbetriebnahme, Wartung und Prüfung der Steuerung müssen die für den spezifischen Einsatzfall gültigen Sicherheits- und Unfallverhütungsvorschriften beachtet werden.

Sie müssen besonders folgende Vorschriften (ohne Anspruch auf Vollständigkeit) beachten:

Europäische Normen

- **DIN EN 12445** 
	- Nutzungssicherheit kraftbetätigter Tore Prüfverfahren
- **DIN EN 12453**

Nutzungssicherheit kraftbetätigter Tore Anforderungen

- **DIN EN 12978** Schutzeinrichtungen für kraftbetätigte Tore - Anforderungen und Prüfverfahren

Zusätzlich müssen die normativen Verweise der aufgeführten Normen beachtet werden.

#### VDE-Vorschriften

- **DIN EN 418** Sicherheit von Maschinen NOT-AUS Einrichtung, funktionelle Aspekte Gestaltungsleitsätze
- **DIN EN 60204-1 / VDE 0113-1** Elektrische Anlagen mit elektrischen Betriebsmitteln
- **DIN VDE 60335 / VDE 0700-1** Sicherheit elektrischer Geräte für den Hausgebrauch und ähnliche Zwecke

## **Brandverhütungsvorschriften**

#### **Unfallverhütungsvorschriften**

- **BGV A2**

Berufsgenossenschaftliche Vorschriften für Sicherheit und Gesundheit bei der Arbeit

- **BGR 232** Kraftbetätigte Fenster, Türen und Tore; Aktualisierte Fassung 2003

## **3. Erläuterung zu den Gefahrenhinweisen**

In dieser Betriebsanleitung befinden sich Hinweise, die wichtig für den sachgerechten und sicheren Umgang mit den Steuerungen und den Antrieben sind.

Die einzelnen Hinweise haben folgende Bedeutung:

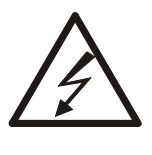

**Gefahr** Bedeutet, dass eine Gefahr für das Leben und die Gesundheit des Anwenders besteht, wenn die entsprechenden Vorsichtsmaßnahmen nicht getroffen werden.

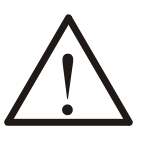

#### **Achtung!**

Bedeutet eine Warnung vor möglichen Beschädigungen der Steuerung, des Antriebs oder anderen Sachwerten, wenn die entsprechenden Vorsichtsmaßnahmen nicht getroffen werden.

#### **Allgemeine Gefahrenhinweise und Sicherheitsvorkehrungen**

Die folgenden Gefahrenhinweise sind als generelle Richtlinie für den Umgang mit Steuerungen und Antrieben in Verbindung mit anderen Geräten zu verstehen. Diese Hinweise müssen bei Installation und Betrieb unbedingt beachtet werden!

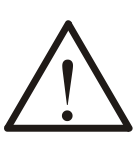

#### **Achtung!**

Vor Inbetriebnahme der Steuerung und dem Einstellen der Endschalter alle Schraubverbindungen auf festen Sitz prüfen.

#### **Gefahr!**

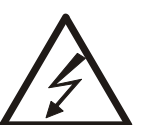

- Die im spezifischen Einsatzfall geltenden Sicherheitsund Unfallverhütungsvorschriften sind zu beachten.
- Der Antrieb muss mit seinen bestimmungsgemäßen Abdeckungen und Schutzeinrichtungen installiert werden. Hierbei ist auf richtigen Sitz von Dichtungen und korrekt angezogene Verschraubungen zu achten.
- Bei Antrieben mit einem ortsfesten Netzanschluss der Steuerung muss eine allpolige Netztrenneinrichtung mit entsprechender Vorsicherung vorgesehen werden.
- Überprüfen Sie vor der Inbetriebnahme, ob der zulässige Netzspannungsbereich der Geräte mit der örtlichen Netzspannung übereinstimmt.

## **4. Beschreibung der Steuerung**

Die Torsteuerung EWS4 ist für Roll-(gitter)tore mit Rohrmotoren und im Motor integrierten mechanischen Endschaltern konzipiert. Sie ist separat zu montieren und mit dem Antrieb zu verkabeln.

- Für Netzspannung 230V AC
- Die Steuerung verfügt über eine interne 24V Spannungsversorgung. Alle externen Befehlsgeber und Sicherheitseinrichtungen befinden sich im 24V DC Steuerkreis. Bei Lastüberschreitung regelt eine selbstrückstellende Sicherung die Spannungsversorgung ab und setzt sich selbsttätig nach einigen Sekunden zurück.
- Der Fahrweg wird durch die im Antrieb eingebauten Endschalter bestimmt.
- Die Steuerung verfügt über ein LCD Textdisplay (2 Zeilen je 20 Zeichen). Es dient zur Programmierung, Statusinformation und zur Anzeige von Fehlerzuständen. Ein Drehcodierschalter (DCS) ermöglicht die einfache, geführte Programmierung der Steuerung. Im Normalbetrieb werden Informationen über Torstellung und Zyklenzahl angegeben.
- Eine Wochenzeitschaltuhr ist softwaremäßig in der Steuerung integriert. Der Prozessor arbeitet nach Echtzeitprinzip und wird durch einen NiMH Akku gepuffert. Somit werden Datum und Uhrzeit bei Stromausfall bis ca. 6 Stunden weiterhin gespeichert und fortgeführt, bei Unterbrechungen in der Spannungsversorgung über diesen Zeitraum hinaus muss die Zeit neu eingestellt werden. Alle sonstigen Werte werden Dauerhaft gespeichert
- Zur Verfügung steht eine interne Auswertung für die Schließkantensicherung. Hier kann eine OSE-, 8K2- oder eine DW-Leiste angeschlossen werden.
- Die optionale Bedienung über Funk erfolgt wahlweise über eine Taste im Folgebetrieb (AUF-STOP-AB-STOP-…) oder über zwei Tasten (eine Taste für AUF, eine Taste für AB). Zusätzlich gibt es die Möglichkeit, die an der Steuerung angeschlossene Hofbeleuchtung über einen eigenen Funkkanal ein- und auszuschalten.

## **5. Installationsplan**

Der Montageort der Steuerung muss so gewählt werden, dass bei Bedienung der Steuerungstaster stets ein freier Blick auf die gesamte Toranlage möglich ist. Als Höhe für die Wandmontage gilt mindestens 1,5m und nicht höher als 1,9m.

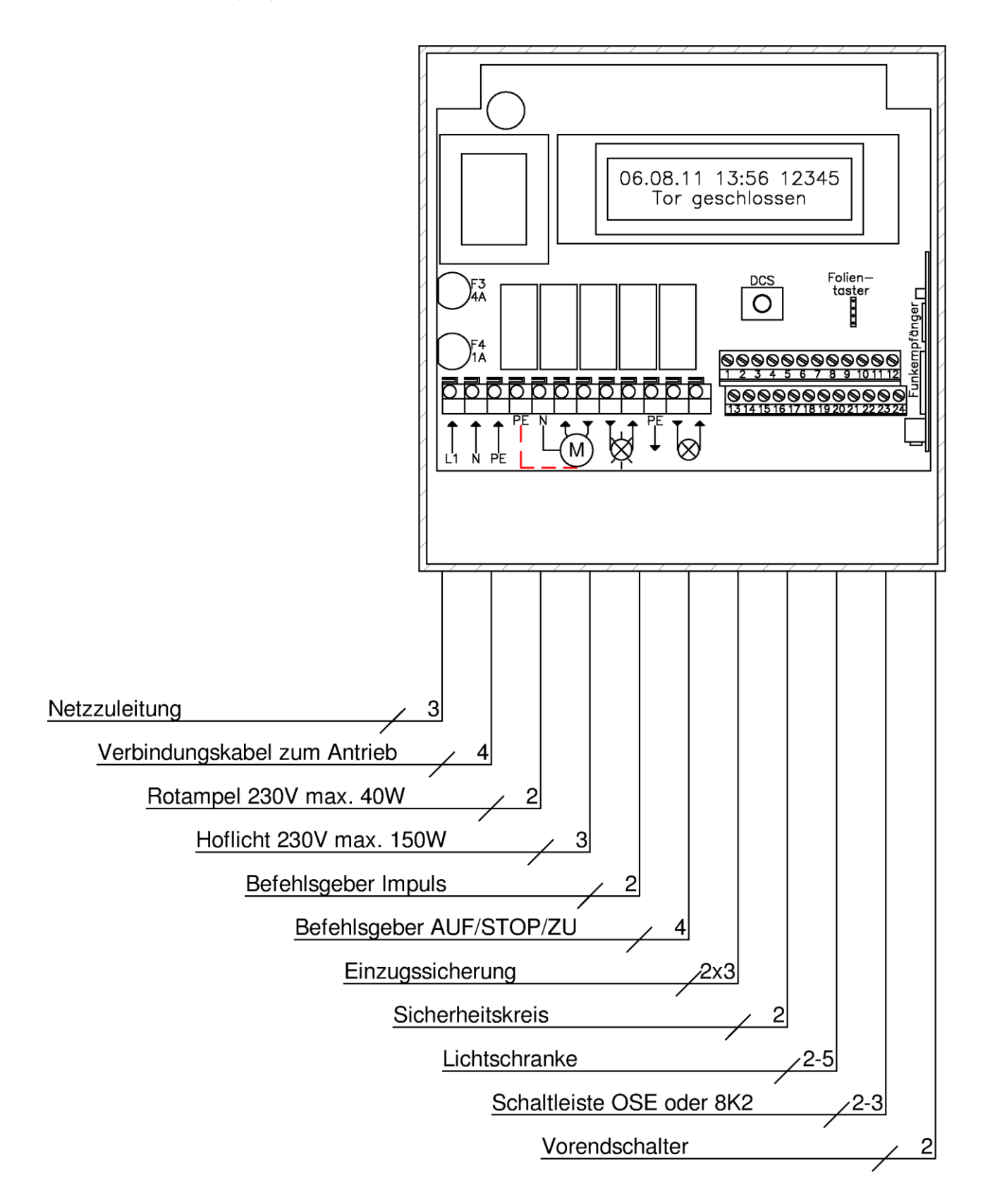

## **6. Aufbau der Steuerung**

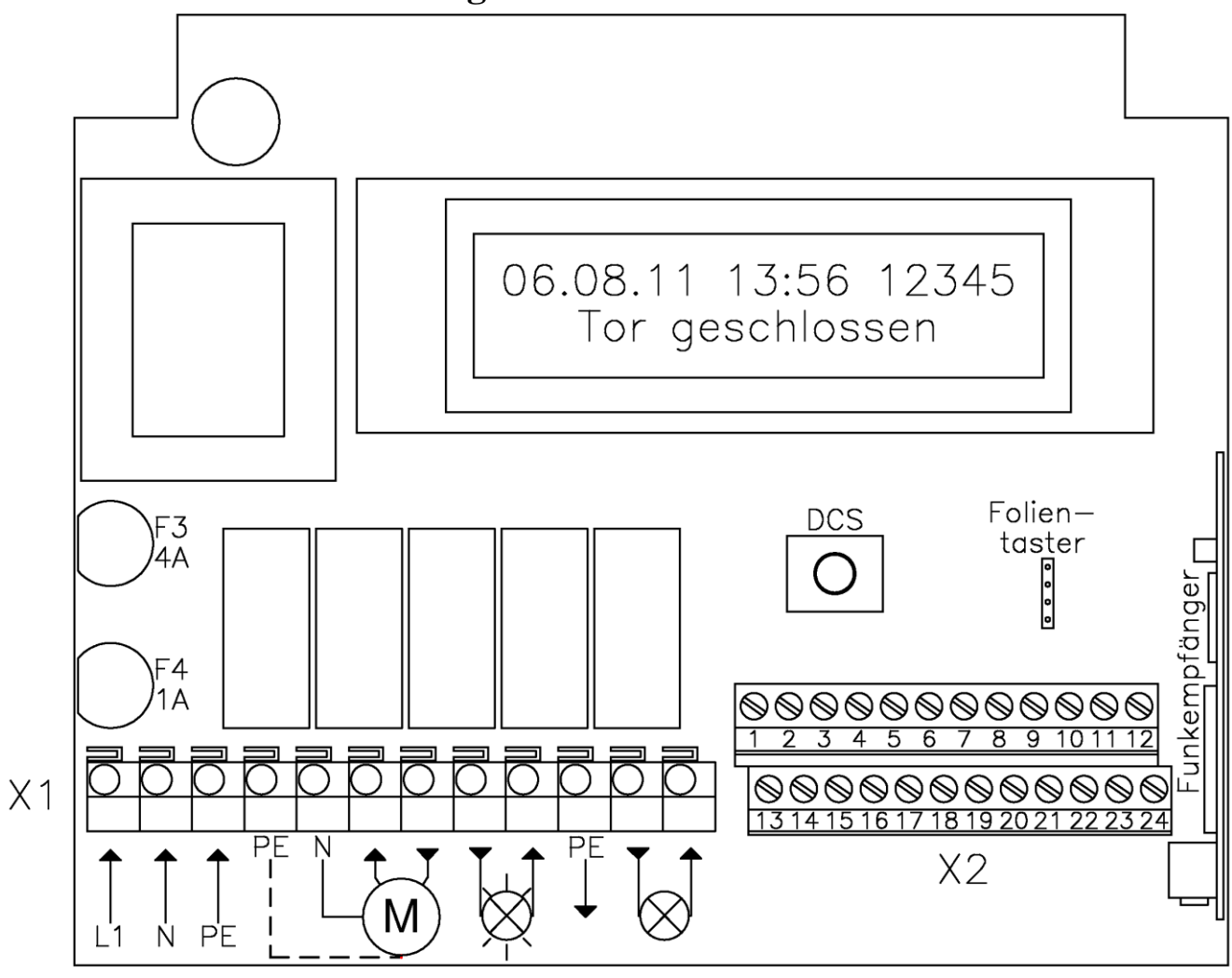

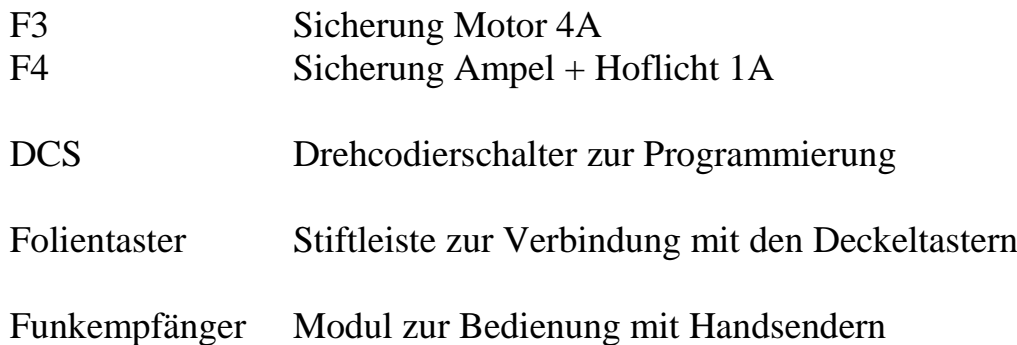

## **7. Beschreibung Anschlüsse X1 230V-Bereich**

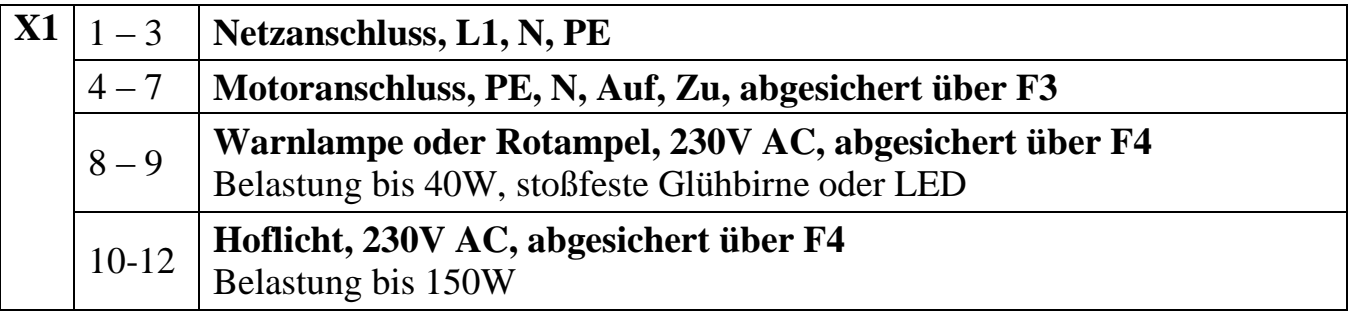

# **8. Verdrahtungsplan Übersicht X1 und X2**

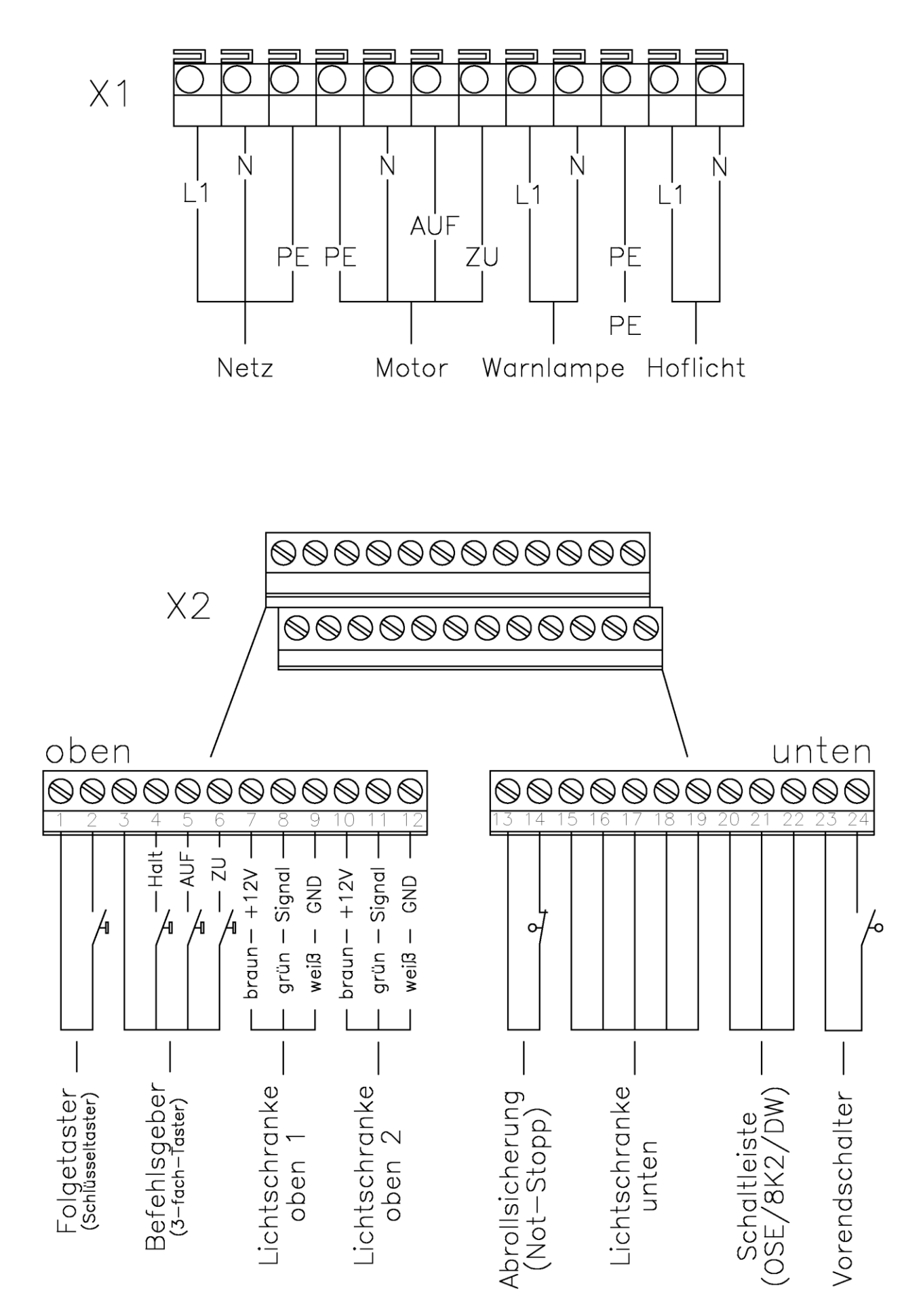

# **9. Beschreibung Anschlüsse X2 Niederspannungsbereich**

## **obere Klemmenreihe 1-12**

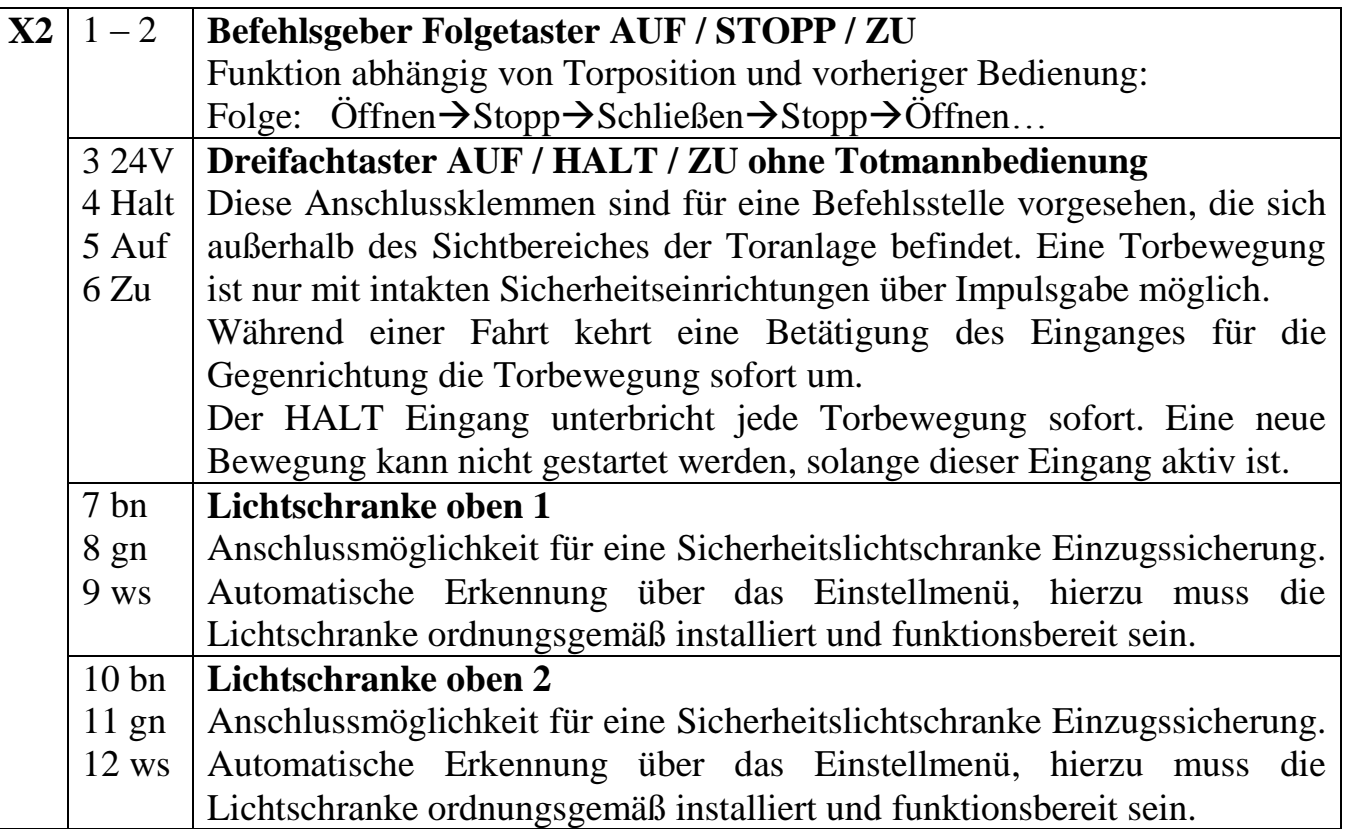

### **untere Klemmenreihe 13-24**

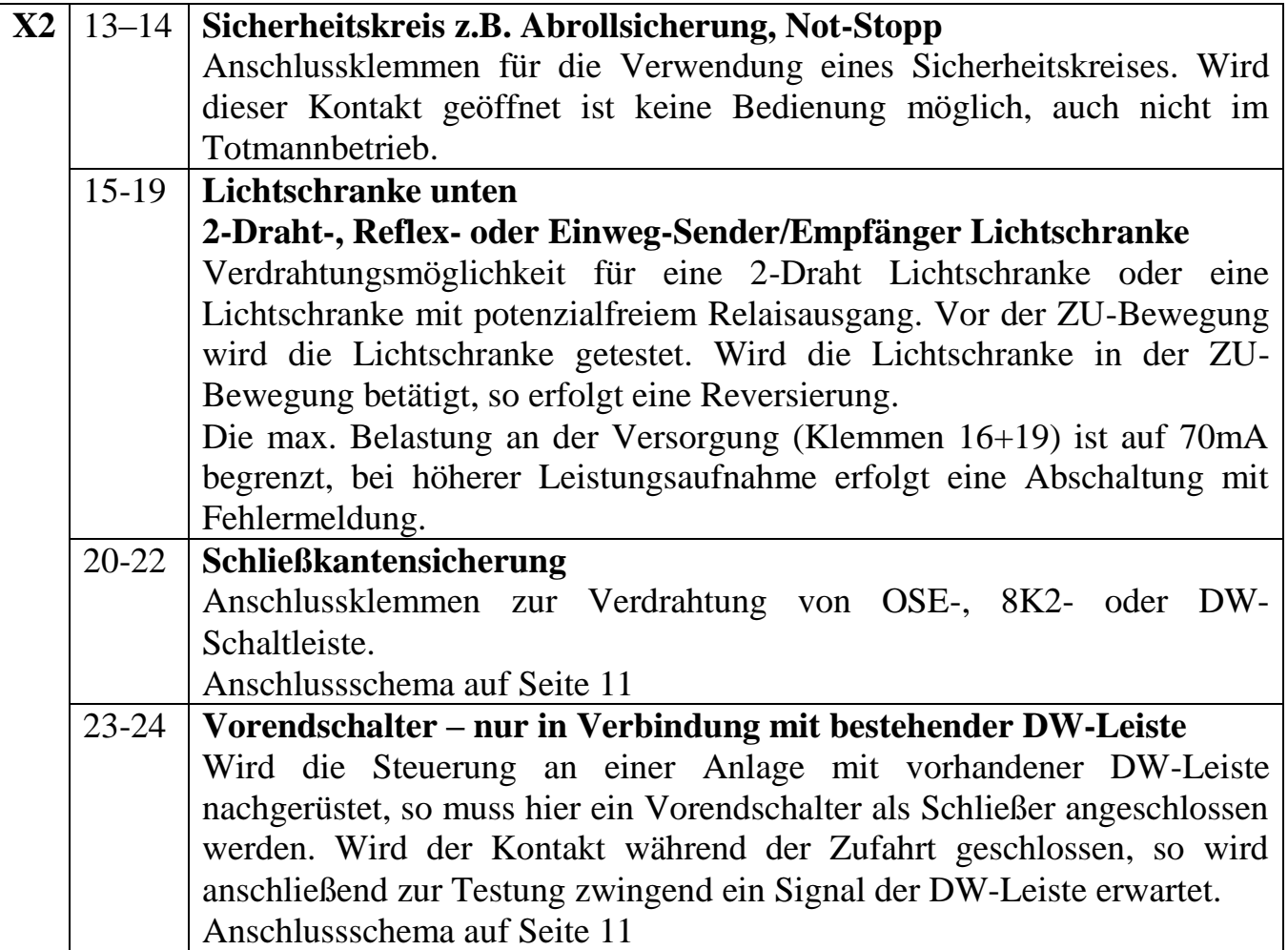

#### **10. Verdrahtung X2 Lichtschranken und Schaltleisten**

Verdrahtung Lichtschranke

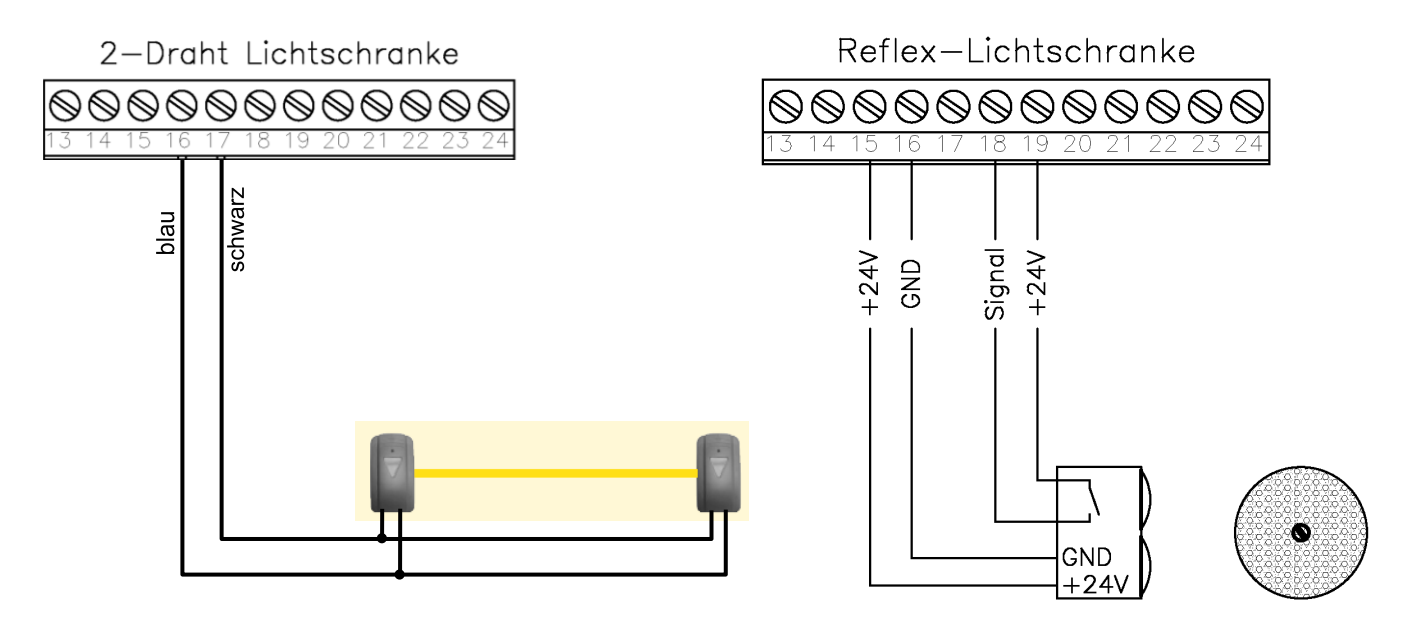

Verdrahtung Schaltleiste

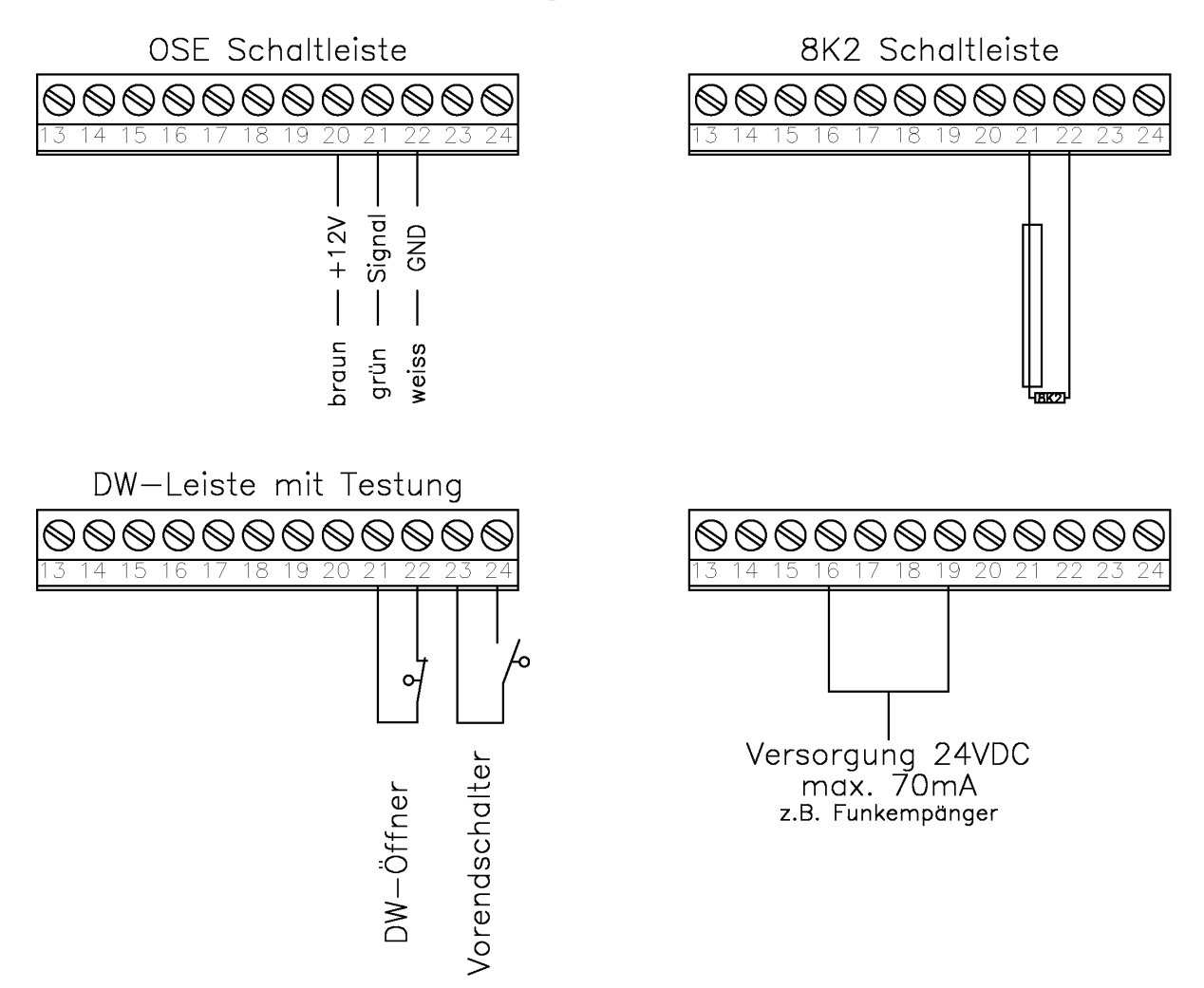

## **11. Programmierung**

#### **Bedienung Drehcodierschalter (DCS)**

Die Programmierung der Steuerung wird über den Drehcodierschalter (DCS) vorgenommen. Dieser kann auf verschiedene Arten bedient werden:

- Drehen (nach links/rechts)
	- Durchblättern der einzelnen Menüpunkte (ohne Werte zu ändern)
	- $\triangleright$  Springen des Cursors (nach links oder rechts)
	- Parameter ändern (Werte erhöhen/verringern)
- Drücken (nach unten)
	- Menüpunkt zur Bearbeitung öffnen
	- $\triangleright$  Werte bestätigen und
	- zurück auf Menüebene springen

#### **Cursoranzeige**

In einigen Menüanzeigen wird zur besseren Orientierung ein Cursor angezeigt. Wird der Cursor durch einen nicht blinkenden Unterstrich dargestellt, kann die Stelle des Cursors durch Drehen des DCS nach links oder rechts verändert werden. Blinkt der Cursor, kann der Wert, an dessen Stelle der Cursor aktuell steht, durch Drehen des DCS geändert werden.

#### **Pfeil Symbol** " $\rightarrow$ "

In den Menüpunkten "Passwortvergabe", "Datum/Zeit eingeben" und "Wochenuhr einstellen" wird unten rechts im Menü ein Pfeilsymbol eingeblendet. Diese Menüpunkte können nur dann verlassen werden, wenn der Cursor an die Stelle des Pfeilsymbols gebracht wird und anschließend der DCS gedrückt wird. Die vorher in diesem Menüpunkt durchgeführten Änderungen werden dadurch übernommen.

#### **Menüstruktur**

Es wird zwischen Installationsmenü und Benutzermenü unterschieden:

Im Installationsmenü werden grundlegende und sicherheitsrelevante Einstellungen vorgenommen. Das Übergehen dieser Menüpunkte bei der Inbetriebnahme ist nicht möglich. Es besteht die Möglichkeit, diesen Bereich durch Vergabe eines Passwortes (besteht aus 4 Ziffern) zu schützen, um Änderungen durch nicht autorisierte Personen zu verhindern.

Das Benutzermenü umfasst ausschließlich Einstellungen, welche nicht sicherheitsrelevant sind. Daher ist dieses Menü stets ohne Passwortabfrage erreichbar.

#### **Aufruf Installationsmenü**

- Bei der ersten Inbetriebnahme, sowie nach einem Rücksetzen auf Werkseinstellungen, wechselt die Steuerung nach dem Einschalten und einer kurzen Initialisierung selbsttätig in das Installationsmenü.
- Aus dem Betriebsmodus kann das Installationsmenü jederzeit durch langes (4sec.) Drücken des DCS erreicht werden.
- Nach Erreichen des letzten Punktes des Installationsmenüs erfolgt ein automatischer Wechsel in das Benutzermenü.

#### **Aufruf Benutzermenü**

 Aus dem Betriebsmodus kann das Benutzermenü durch kurzes (1sec.) drücken des DCS erreicht werden.

#### **Menüstruktur vorzeitig verlassen**

Durch langes (4sec.) Drücken des DCS kann die Menüstruktur jederzeit verlassen werden und in den Betriebsmodus zurückgekehrt werden. Die bis dahin vorgenommenen Änderungen werden gespeichert.

#### **Darstellung**

Auf den folgenden Seiten werden die einzelnen Menüpunkte Schritt für Schritt dargestellt und die einstellbaren Funktionen erläutert.

# **11.1 Installationsmenü**

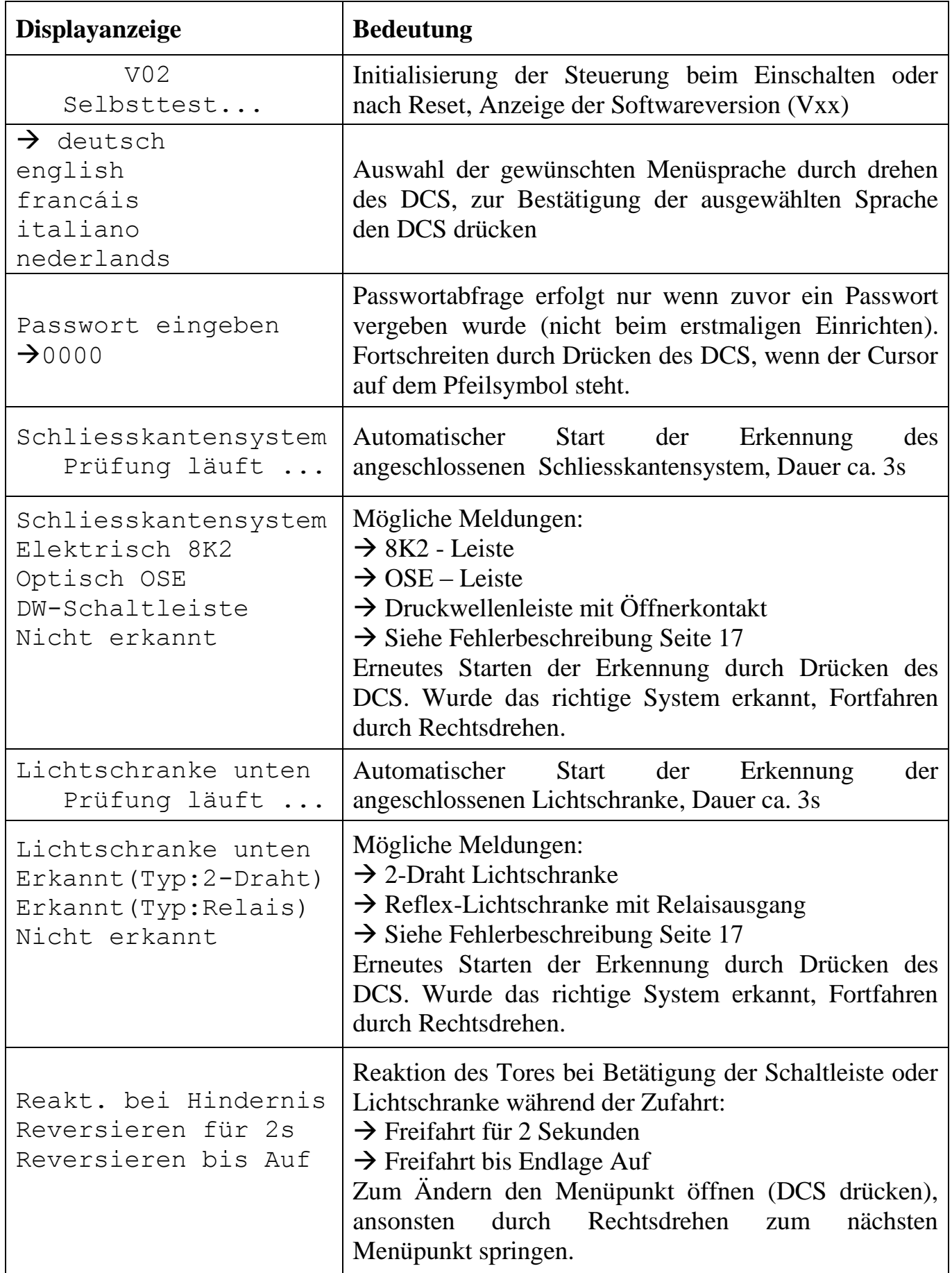

## **Installationsmenü**

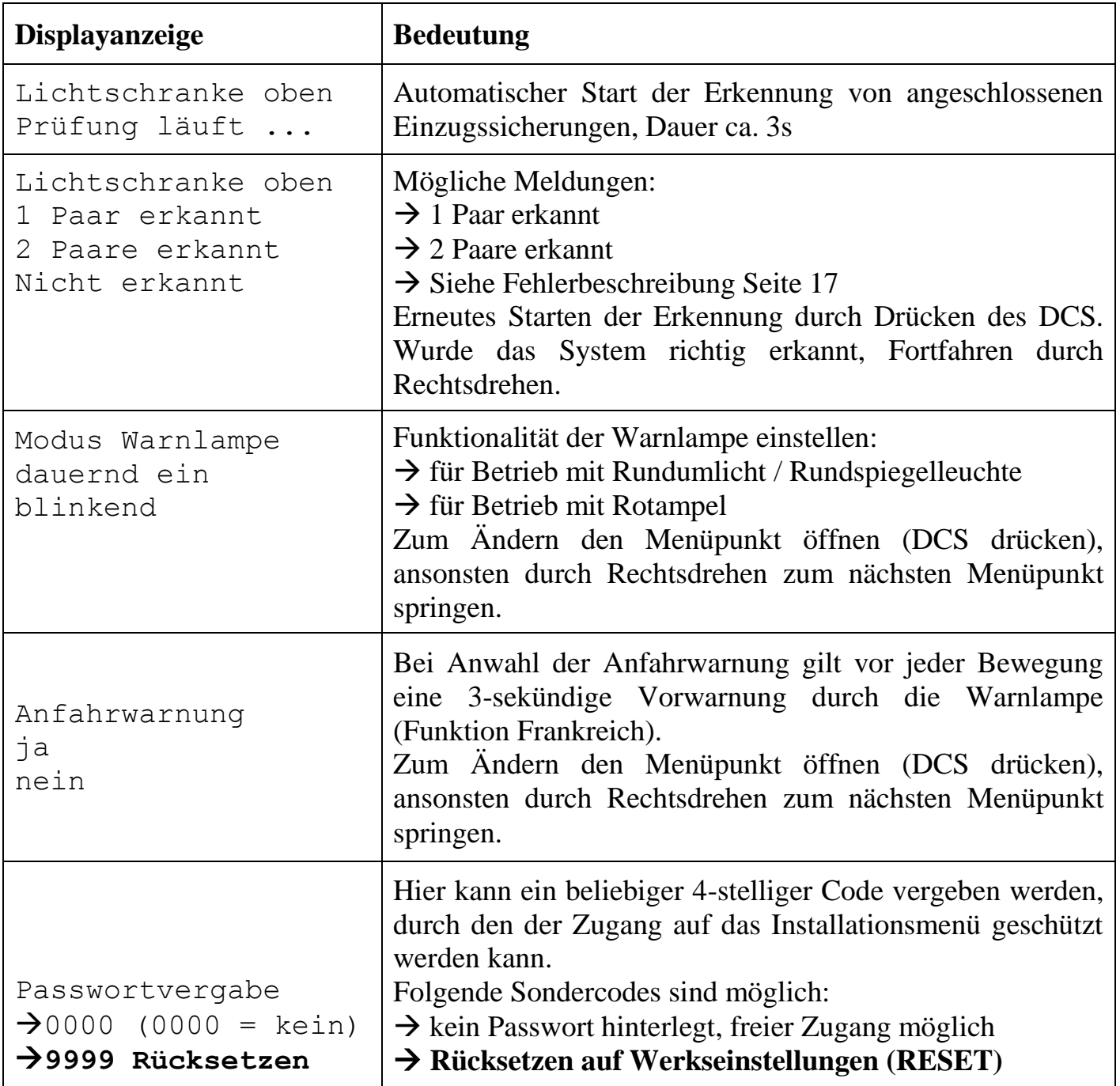

**Die Steuerung kann ausschließlich durch die Eingabe von 9999 an diesem Menüpunkt auf Werkseinstellungen zurück gesetzt werden. Bei diesem Reset werden bis auf den Zyklenzähler alle Einstellungen gelöscht. Bei Softwareupdate oder Einbau an einem neuen Standort ist ein Rücksetzen unbedingt durchzuführen.**

Nach der Passwortvergabe erfolgt ein automatischer Wechsel vom Installationsmenü in das Benutzermenü, der Übergang wird nicht gesondert gekennzeichnet.

## **11.2 Benutzermenü**

Das Benutzermenü wird direkt im Anschluss an das Installationsmenü durchlaufen. Es kann aber auch aus dem normalen Betriebsmodus aufgerufen werden, durch einen Druck auf den DCS für mindestens 1sec. Im Benutzermenü sind folgende Einstellungen möglich:

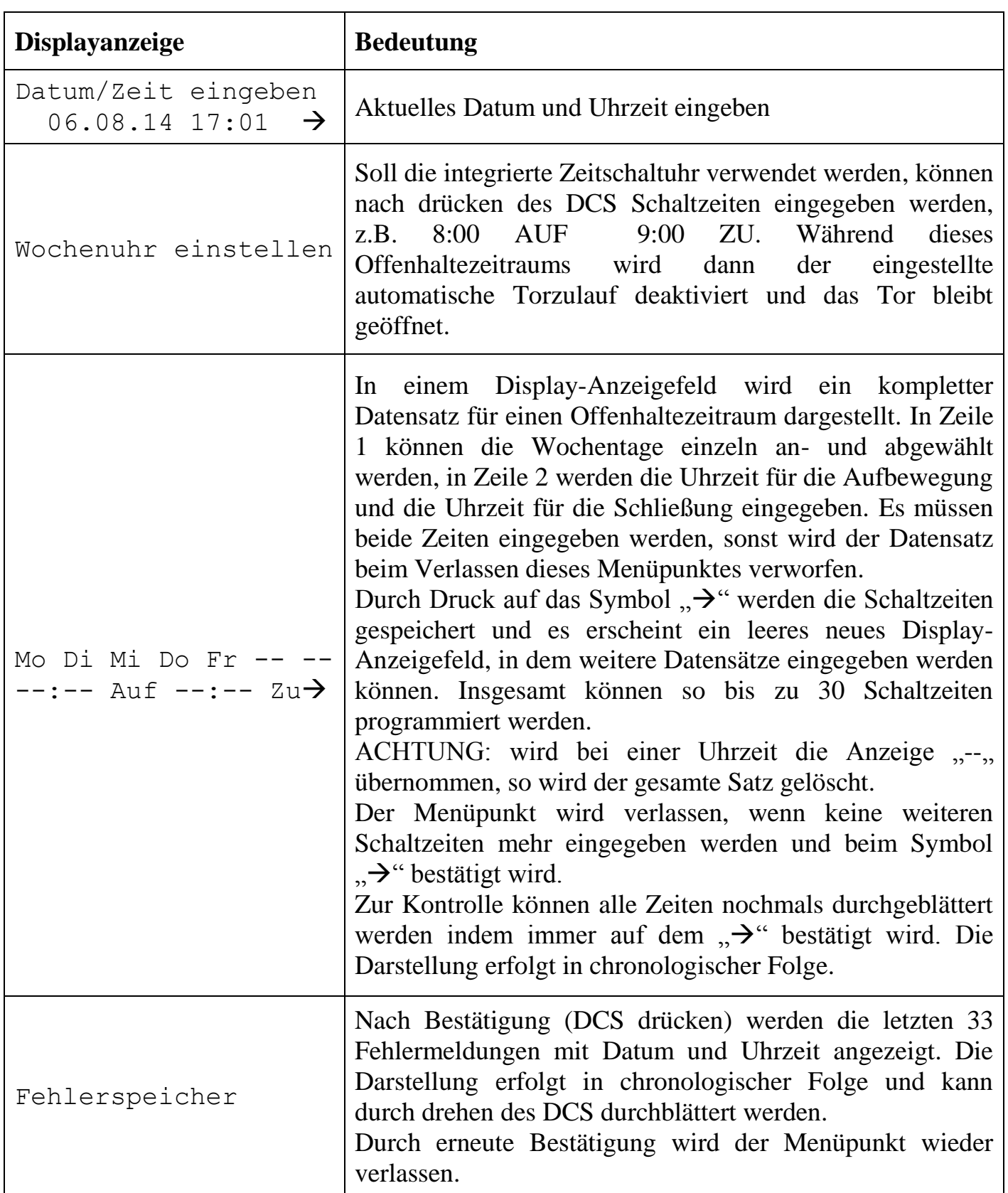

## **Benutzermenü**

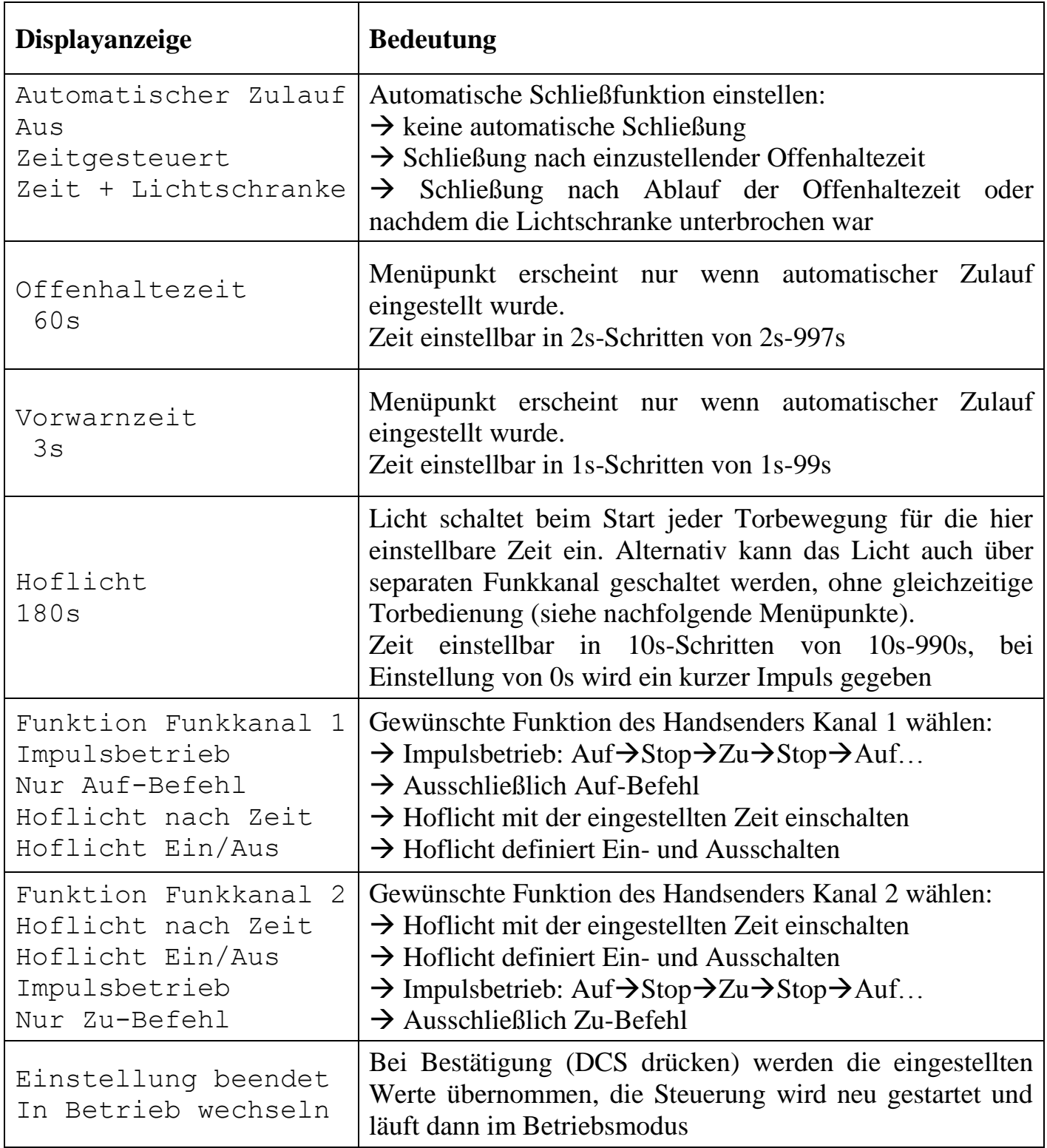

#### **ACHTUNG**

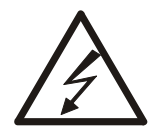

Nach dem Speichern der Einstellungen führt die Steuerung einen Selbsttest durch, dies dauert ca. 4 Sekunden. Anschließend befindet sich die Steuerung im Betriebsmodus und verhält sich entsprechend der im Menü vorgenommenen Einstellungen. So kann beispielsweise bei geöffnetem Tor und eingestelltem automatischen Zulauf eine Zubewegung ausgelöst werden.

## **12. Statusanzeigen**

Über das LCD Display werden umfangreiche Informationen zum Status des Tores und der Steuerung sowie über anstehende Befehle und Fehler ausgegeben. Auf diesen Seiten erhalten Sie einen Überblick über die möglichen Zustände und Erläuterungen zu Ursachen.

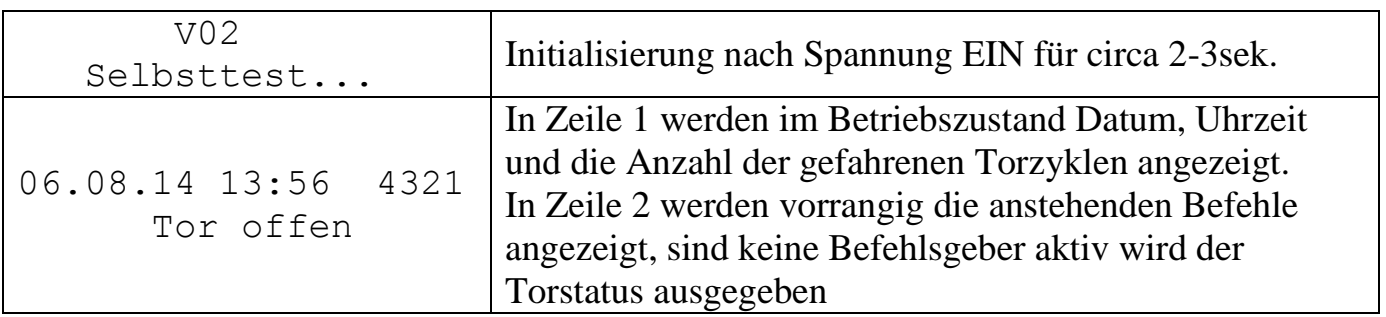

#### **Mögliche Befehlsgeber – Meldungen (Zeile 2):**

Befehl Auf Befehl Zu Befehl Impulstaster Befehl Steuerungstaster AUF Befehl Steuerungstaster ZU Befehl Stop betätigt Funk Kanal 1 (Funktion konfigurierbar) Funk Kanal 2 (Funktion konfigurierbar) Uhr AUF

#### **Mögliche Tor-Statusmeldungen (Zeile 2):**

Tor geschlossen Tor offen Tor gestoppt Tor fährt auf Tor fährt zu Gestoppt: Nothalt Reversiert: Schaltl. Reversiert: LiS unten Reversiert: LiS oben Offenhaltezeit xxxs Vorwarnzeit xxs

## **13. Fehleranzeigen / Behebung**

Im Fehlerfall wechselt die Displayanzeige von den Statusmeldungen auf Fehlermeldungen, dann wird in Zeile 1 die Warnung "Fehler:" ausgegeben. Zeile 2 zeigt in diesem Fall detailliert den Fehler auf. Je nach Fehlerart sind bestimmte Torbewegungen dann nur noch im Totmannbetrieb durch längeres Drücken der Bedientasten am Steuerungsgehäuse möglich.

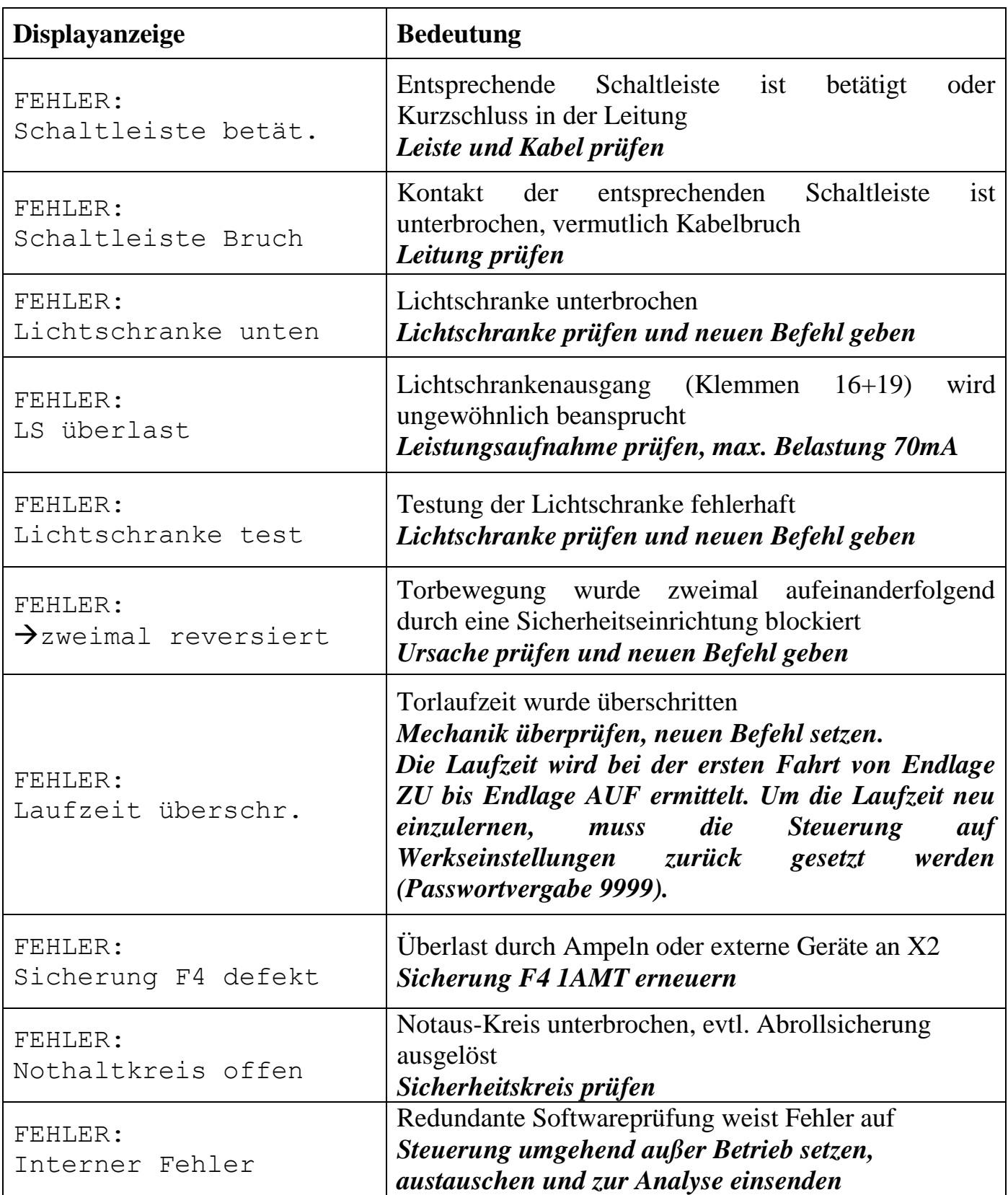

#### **Fehleranzeigen / Behebung - Fortsetzung**

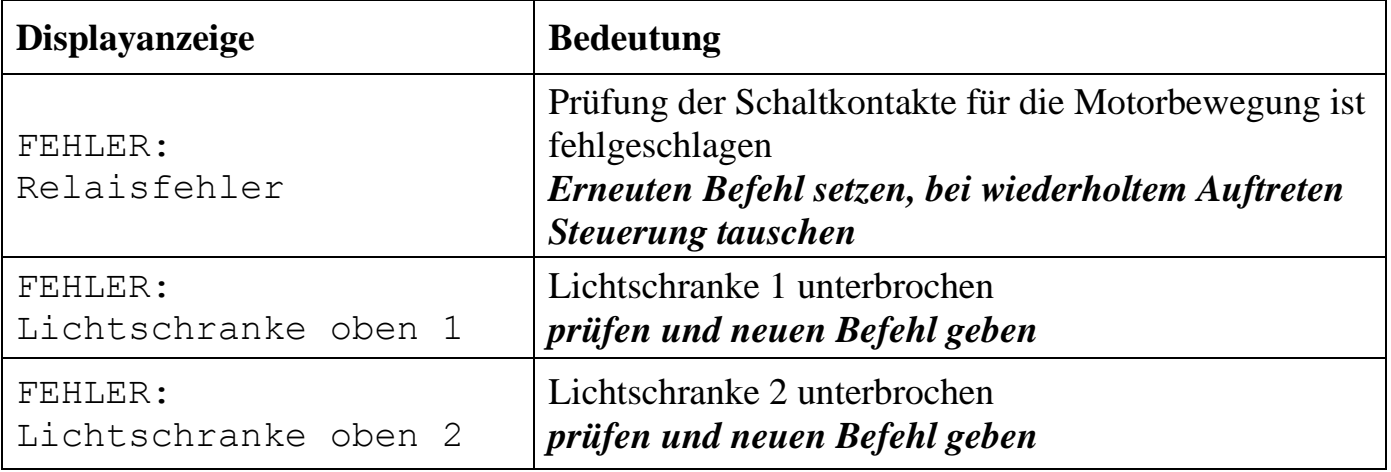

#### **14. Einbauerklärung**

#### Einbauerklärung

Für den Einbau einer unvollständigen Maschine im Sinne der Maschinenrichtlinie 2006/42/EG, Anhang II, Teil 1B

#### EG-Konformitätserklärung

Im Sinne der EMV-Richtlinie 2004/108/EG

Die Firma

SCHÖFMANN Steuerungselektronik GmbH Breslauer Weg 31 D-82538 Geretsried

erklärt hiermit, dass die unvollständige Maschine:

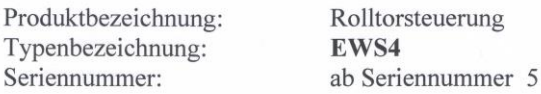

den Bestimmungen der Richtlinie Maschinen (2006/42/EG) entspricht. Die unvollständige Maschine entspricht weiterhin den Vorgaben der Richtlinie Elektromagnetische Verträglichkeit (2004/108/EG).

Weitere angewandte Normen:

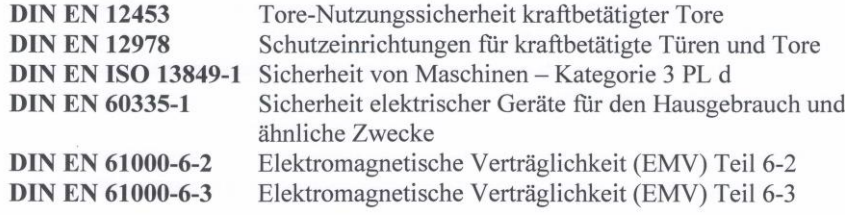

Die o.g. Steuerung ist nur zum Einbau in eine Toranlage bestimmt und darf erst dann in Betrieb genommen werden, wenn gegebenenfalls festgestellt wurde, dass die Maschine, in die die unvollständige Maschine eingebaut werden soll, den Bestimmungen der Richtlinie Maschinen (2006/42/EG) entspricht.

Die speziellen technischen Unterlagen nach Anhang VII B wurden erstellt und werden einzelstaatlichen Stellen auf begründetes Verlangen an o.g. Adresse elektronisch übermittelt.

 $13.10.11$ Datum

Marcus Oeltjebrans, Geschäftsführer